このPDFは、COLには、COLには、COLには、COLには、COLには、COLには、COLには、COLには、COLには、COLには、COLには、COLには、COLには、COLには、COLには、COLには、COLには、C

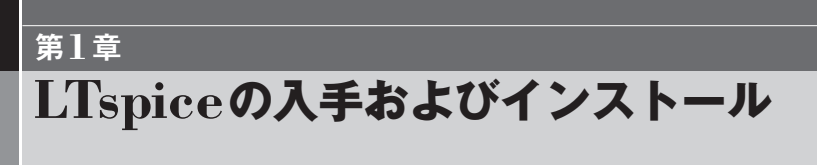

## **1-1―リニアテクノロジーのホームページから入手**

リニアテクノロジー社が無償で提供している回路シミュレータは,**図1-1**に示す3種の ファイルで提供されます.そしてこれらのファイルは,リニアテクノロジー社のWebサ イトから誰でもダウンロードすることができます.リニアテクノロジー社より提供される, プログラムとドキュメントを**図1-1**に示します.

**● ホームページから入手できるもの**

(1)LTspiceIV.exe(実行形式のファイル)

このファイルをダウンロードして実行すると、回路シミュレータ(LTspiceIV)がインス

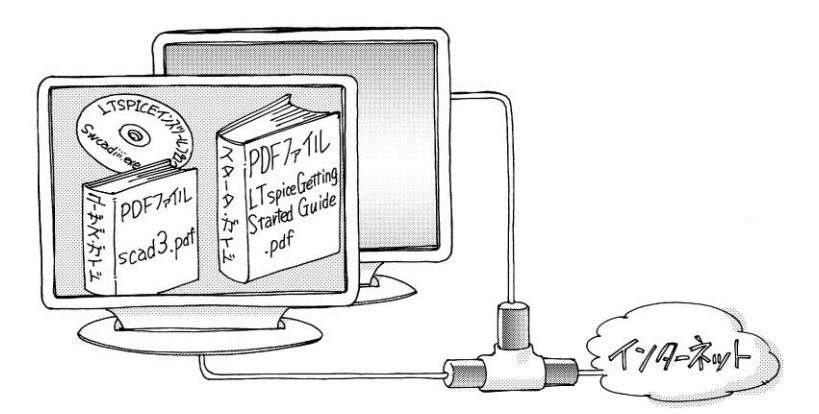

**図1-1 LTspiceのプログラム・ドキュメント** リニアテクノロジー社より提供される,プログラムおよびドキュメント.

1-1–––リニアテクノロジーのホームページから入手 | 15

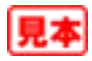

トールされます.インストール作業は,問い合わせに答えるだけで自動的に進行しますの で,誰でも簡単にインストールができます.プログラムのインストール先は,デフォルト の設定では,Program Filesのフォルダの下に,LTCの名のフォルダが作られます.この フォルダは,LTspiceIVが使用するデータのライブラリなどが格納される,専用のフォル ダとなっています.

(2) scad3.pdf  $(F \div \bot \times \rightarrow)$ 

英文の, LTspiceIVのユーザーズ・ガイド(具体的な取扱説明書)です. 本シリーズの多 くの記述は,このユーザーズ・ガイドを参照しています.

(3)LTspiceGettingStartedGuide.pdf(ドキュメント)

スタータ・ガイドです. 初めてLTspice を利用する人を対象としたガイドで,入門者用 に全体像が簡潔にまとめられています. 本書では、このスタータ・ガイドで取り上げてい る内容のうち,必要と思われる部分は盛り込みました.

## **● 具体的なインストールの手順**

具体的なLTspiceIVのダウンロードとインストールの手順を,**図1-2**に示します.ブロ

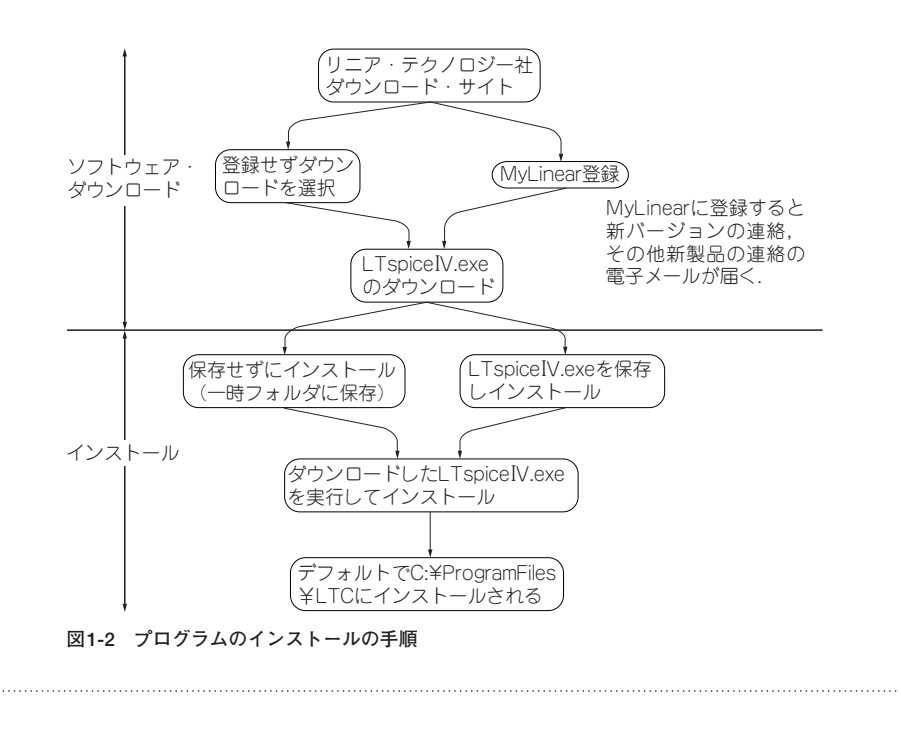